IBMContact Optimization Version 9.1.1 26 novembre 2014

*Guide de traitement des incidents et d'optimisation*

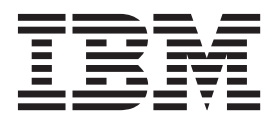

**Important**

Avant d'utiliser le présent document et le produit associé, prenez connaissance des informations générales figurant à la section [«Remarques», à la page 17.](#page-22-0)

LE PRESENT DOCUMENT EST LIVRE EN L'ETAT SANS AUCUNE GARANTIE EXPLICITE OU IMPLICITE. IBM DECLINE NOTAMMENT TOUTE RESPONSABILITE RELATIVE A CES INFORMATIONS EN CAS DE CONTREFACON AINSI QU'EN CAS DE DEFAUT D'APTITUDE A L'EXECUTION D'UN TRAVAIL DONNE.

Ce document est mis à jour périodiquement. Chaque nouvelle édition inclut les mises à jour. Les informations qui y sont fournies sont susceptibles d'être modifiées avant que les produits décrits ne deviennent eux-mêmes disponibles. En outre, il peut contenir des informations ou des références concernant certains produits, logiciels ou services non annoncés dans ce pays. Cela ne signifie cependant pas qu'ils y seront annoncés.

Pour plus de détails, pour toute demande d'ordre technique, ou pour obtenir des exemplaires de documents IBM, référez-vous aux documents d'annonce disponibles dans votre pays, ou adressez-vous à votre partenaire commercial.

Vous pouvez également consulter les serveurs Internet suivants :

- v [http://www.fr.ibm.com \(serveur IBM en France\)](http://www.fr.ibm.com)
- v [http://www.ibm.com/ca/fr \(serveur IBM au Canada\)](http://www.ibm.com/ca/fr)
- v [http://www.ibm.com \(serveur IBM aux Etats-Unis\)](http://www.ibm.com)

*Compagnie IBM France Direction Qualité 17, avenue de l'Europe 92275 Bois-Colombes Cedex*

Cette édition s'applique à la version 9.1.1 d'IBMContact Optimization et à toutes les éditions et modifications ultérieures jusqu'à mention contraire dans les nouvelles éditions.

**© Copyright IBM Corporation 2003, 2014.**

# **Table des matières**

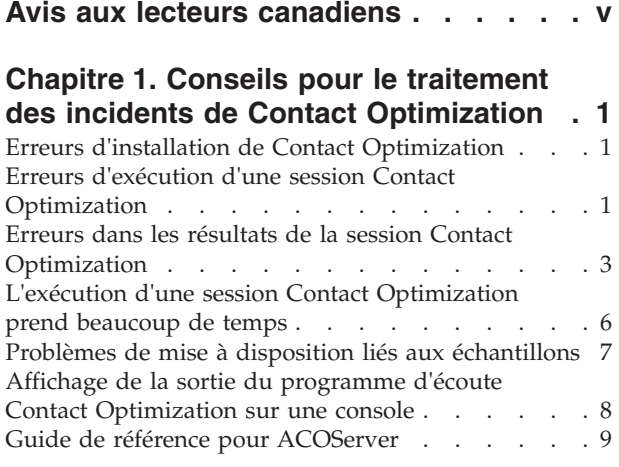

### **[Chapitre 2. Conseils d'ordre général](#page-16-0) [pour l'optimisation et les performances](#page-16-0) [de Contact Optimization](#page-16-0) . . . . . . . [11](#page-16-0)** [Index supplémentaires pour des améliorations de](#page-16-0) performances accrues [. . . . . . . . . . . 11](#page-16-0)

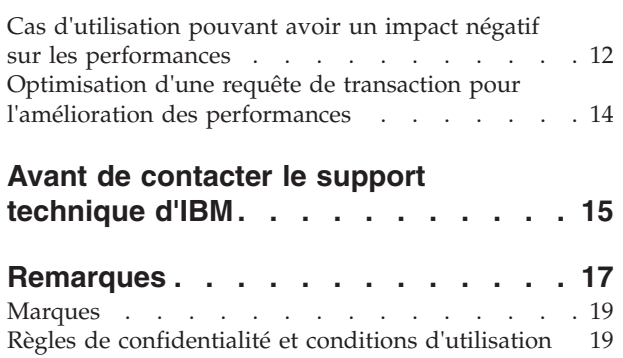

# <span id="page-4-0"></span>**Avis aux lecteurs canadiens**

Le présent document a été traduit en France. Voici les principales différences et particularités dont vous devez tenir compte.

#### **Illustrations**

Les illustrations sont fournies à titre d'exemple. Certaines peuvent contenir des données propres à la France.

#### **Terminologie**

La terminologie des titres IBM peut différer d'un pays à l'autre. Reportez-vous au tableau ci-dessous, au besoin.

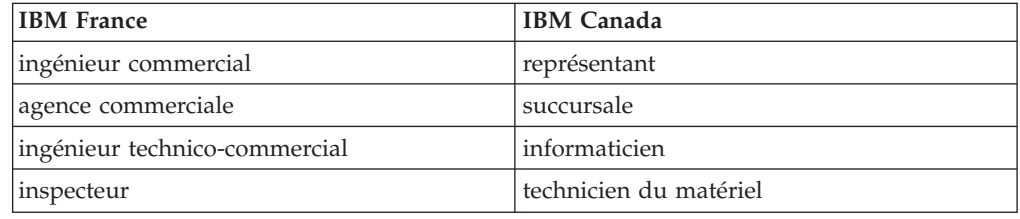

### **Claviers**

Les lettres sont disposées différemment : le clavier français est de type AZERTY, et le clavier français-canadien de type QWERTY.

## **OS/2 et Windows - Paramètres canadiens**

Au Canada, on utilise :

- v les pages de codes 850 (multilingue) et 863 (français-canadien),
- le code pays 002,
- le code clavier CF.

### **Nomenclature**

Les touches présentées dans le tableau d'équivalence suivant sont libellées différemment selon qu'il s'agit du clavier de la France, du clavier du Canada ou du clavier des États-Unis. Reportez-vous à ce tableau pour faire correspondre les touches françaises figurant dans le présent document aux touches de votre clavier.

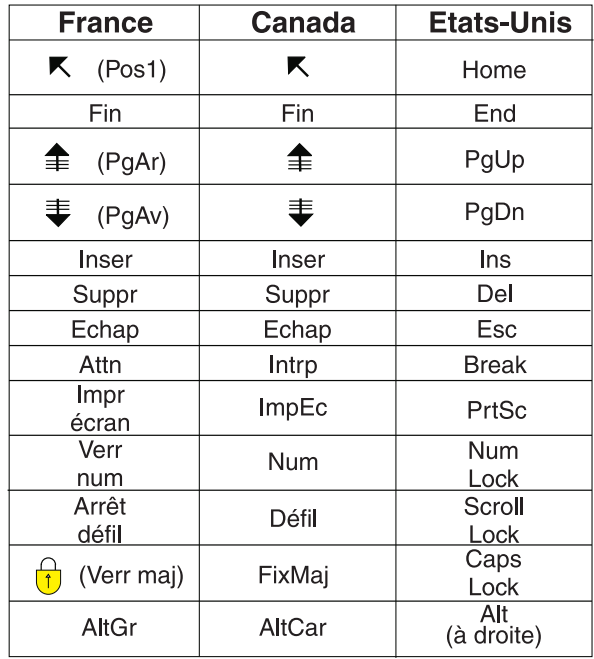

#### **Brevets**

Il est possible qu'IBM détienne des brevets ou qu'elle ait déposé des demandes de brevets portant sur certains sujets abordés dans ce document. Le fait qu'IBM vous fournisse le présent document ne signifie pas qu'elle vous accorde un permis d'utilisation de ces brevets. Vous pouvez envoyer, par écrit, vos demandes de renseignements relatives aux permis d'utilisation au directeur général des relations commerciales d'IBM, 3600 Steeles Avenue East, Markham, Ontario, L3R 9Z7.

## **Assistance téléphonique**

Si vous avez besoin d'assistance ou si vous voulez commander du matériel, des logiciels et des publications IBM, contactez IBM direct au 1 800 465-1234.

# <span id="page-6-0"></span>**Chapitre 1. Conseils pour le traitement des incidents de Contact Optimization**

Des problèmes de configuration courants peuvent interférer avec l'exécution de Contact Optimization. Il y a bien davantage de situations complexes avec un mélange de paramètres de configuration, de configuration des règles et de données qui peuvent provoquer des résultats inattendus dans votre session Contact Optimization. Les sections suivantes contiennent des informations détaillées sur le traitement de ces scénarios.

# **Erreurs d'installation de Contact Optimization**

Si vous rencontrez des erreurs lors de l'installation de Contact Optimization, voici des solutions possibles.

#### **ZeroGlr : Impossible d'ouvrir ou de supprimer un fichier contenant un programme en cours d'exécution**

#### **Description de l'incident survenu**

L'erreur suivante est renvoyée au cours de l'installation :

IBM Optimize n'est pas installé correctement. Pour plus de détails, consultez les fichiers journaux.

Dans le fichier journal d'installation, il y a l'erreur suivante : ERREUR - ZeroGlr : *<emplacement du fichier de bibliothèque>*/ *<nom du fichier de bibliothèque>* (Impossible d'ouvrir ou de supprimer un fichier contenant un programme en cours d'exécution.)

Cette erreur peut se produire lorsque vous mettez à niveau Contact Optimization sur un système AIX, même si le programme d'écoute de Contact Optimization n'est pas en cours d'exécution. L'installation de la mise à niveau de Contact Optimization met à jour des bibliothèques spécifiques. Occasionnellement, sur des systèmes AIX, même après que vous avez arrêté le programme d'écoute de Contact Optimization, les bibliothèques ne sont pas déchargées de la mémoire.

#### **Solution**

- 1. Si vous avez déjà exécuté l'installation de Contact Optimization, exécutez le programme de désinstallation.
- 2. Vérifiez que le programme d'écoute de Contact Optimization n'est pas en cours d'exécution.
- 3. Exécutez la commande **slibclean**.
- 4. Exécutez l'installation de Contact Optimization.

La commande **slibclean** supprime de la mémoire les bibliothèques inutilisées. Cette commande requiert des privilèges de superutilisateur.

# **Erreurs d'exécution d'une session Contact Optimization**

Vous pouvez avoir des erreurs de configuration ou d'autres erreurs qui empêchent l'exécution d'une session Contact Optimization.

### **Impossible de se connecter au serveur de Contact Optimization**

#### **Description de l'incident survenu**

Cette erreur indique que Campaign ne peut pas de connecter ou communiquer avec le serveur Contact Optimization.

#### **Solution**

Vérifiez que le programme d'écoute Contact Optimization est en cours d'exécution.

Si ce n'est pas le cas, démarrez le programme d'écoute Contact Optimization.

Si le problème persiste, vérifiez que toutes les propriétés de configuration qui définissent les propriétés de connexion sont configurées correctement, notamment :

- v Campaign|unicaACOListener|serverHost
- v Campaign|unicaACOListener|serverPort
- Campaign unicaACOListener useSSL

#### **Impossible de déverrouiller la session avec l'ID session**

#### **Description de l'incident survenu**

Cette erreur est écrite dans le journal de session Contact Optimization comme ceci: Problème lors du déverrouillage de la session. ID : *<ID\_session>* CODE 11336 : Table accédée non mappée.

Cette erreur est provoquée par une spécification incorrecte du répertoire de base pour la base de données.

#### **Solution**

Vous devez configurer la connexion de base de données dans le fichier ACOServer approprié pour votre système d'exploitation et votre base de données.

- v Oracle : Définissez ORACLE\_HOME et ORACLE\_LIB.
- v DB2 : Définissez DB2\_INSTANCE\_DIR
- MSSQLServer : Configurez la valeur du DSN pour la base de données.

Redémarrez le programme d'écoute de Contact Optimization après avoir édité le fichier ACOServer.

#### **L'élément XML de données est manquant dans la réponse XML**

#### **Description de l'incident survenu**

Cette erreur est écrite dans le journal de session Contact Optimization comme ceci : [E] [TABLE ACC] DATA\_SOURCE\_CONNECT à UA\_SYSTEM\_TABLES(*<nom\_base\_de\_données>*) comme *<ID\_utilisateur>*: ECHEC : CODE 11518 : Erreur de connexion à base de données [sdbsrc:2988].

Vous recevez cette erreur lorsque vous tentez d'exécuter une session Contact Optimization. Cette erreur indique que les données d'identification de la base de données stockées dans le fichier *<Répertoire d'installation de Contact Optimization>*/Install/jdbc.properties sont incorrectes.

#### **Solution**

Vous pouvez résoudre ce problème de deux façons.

- v Remplacez le fichier *<Répertoire d'installation de Contact Optimization>*/Install/jdbc.properties par le fichier *<Répertoire d'installation de Campaign>*/Install/jdbc.properties.
- v Mettez à jour le fichier Update *<Répertoire d'installation de Contact Optimization>*/Install/jdbc.properties avec les données d'identification correctes. Utilisez l'outil **encryptPasswords** de Marketing Platform pour chiffrer le mot de passe.

# <span id="page-8-0"></span>**Erreurs dans les résultats de la session Contact Optimization**

De nombreux problèmes que vous pouvez rencontrer dans des sessions Contact Optimization peuvent être résolus en recherchant des informations dans les journaux de session. Certaines de ces erreurs peuvent provoquer un échec de la session Contact Optimization. Certaines de ces erreurs peuvent provoquer des résultats d'optimisation inattendus.

#### **Le moteur de résolution LP n'a pas pu trouver une solution optimale pour le problème de bloc**

#### **Description de l'incident survenu**

L'algorithme externe (la partie qui traite les règles de capacité) a détecté que le problème qui lui a été affecté pour un échantillon client ne peut pas être résolu. Cette erreur peut indiquer l'une des deux conditions suivantes :

- v Il existe une contradiction logique dans les règles de capacité.
- Une solution pour ces règles n'est pas possible avec les données existantes.

Cette erreur peut également se produire si les scores utilisés pour les contacts proposés dépassent la précision numérique de la fonction mathématique de virgule flottante utilisée. En règle générale, ne dépassez pas une plage de 1.0 à 1.0e+11.

#### **Solution**

Recherchez les problèmes liés à la logique des règles de capacité, ainsi que les non-concordances avec les règles et les données de contact proposé. Par exemple, si une règle de capacité requiert un nombre minimal pour un élément, vérifiez que la table PCT comprend ce nombre d'éléments.

Recherchez également les problèmes de mise à disposition liés aux échantillons. S'il ne semble y avoir aucun problème lié aux règles et aux données, collectez les fichiers suivants dans le répertoire des journaux de votre installation Contact Optimization :

- Journal de session Contact Optimization
- Tous les fichiers commençant par ACO\_

Envoyez ces fichiers au support technique IBM® pour analyse.

#### **La boucle de génération n'a pas pu éliminer toutes les variables qui présentent des faiblesses ou qui sont en surplus**

#### **Description de l'incident survenu**

L'algorithme externe (la partie qui traite les règles de capacité) progresse en créant des solutions alternatives pour les règles par client qui sont générées par l'algorithme interne (principal). Il crée les alternatives en modifiant temporairement des scores d'offres et en recherchant des

solutions qui n'ont pas encore été générées. Vous recevez cette erreur si les deux conditions suivantes sont réunies :

- v Aucune des solutions alternatives de l'algorithme externe ne satisfait les règles de capacité.
- L'algorithme principal ne crée pas de solutions alternatives.

Cette erreur peut indiquer l'une des deux conditions suivantes :

- Les règles par client et les règles de capacité sont en conflit de manière inhérente, si bien qu'aucune solution n'est possible.
- v Les données sont telles qu'aucune solution n'est possible.

#### **Solution**

Recherchez les problèmes liés à la logique des règles, ainsi que les non-concordances avec les règles et les données de contact proposé. Par exemple, vous disposez d'un minimum de 1 par client sur la totalité des offres, des canaux et des segments. Cette règle se traduit par au moins autant d'offres que de clients dans les résultats. Si vous disposez également d'une règle de capacité avec une valeur maximale inférieure au nombre de clients, cette règle entraîne un conflit logique inhérent entre la règle par client et la règle de capacité.

Recherchez également les problèmes de mise à disposition liés aux échantillons. S'il ne semble y avoir aucun problème lié aux règles et aux données, collectez les fichiers suivants dans le répertoire des journaux de votre installation Contact Optimization :

- Journal de session Contact Optimization
- Tous les fichiers commençant par ACO

Envoyez ces fichiers au support technique IBM pour analyse.

Vous pouvez utiliser la propriété de configuration ContinueOnGenerationLoopError pour faire en sorte que Contact Optimization ignore l'ensemble de clients si cette erreur se produit ou pour arrêter la session Contact Optimization.

#### **Client impossible à traiter**

#### **Description de l'incident survenu**

A la fin de chaque exécution de session, des entrées de journal récapitulent les résultats. L'une des entrées est : "Total # of Unprocessable Customers" (Total de # clients impossibles à traiter). Cette erreur indique qu'aucune solution ne peut être trouvée pour le nombre de clients indiqué. Lorsque cette erreur se produit, il ne s'agit pas d'une erreur irrémédiable. Le résultat est que les clients impossibles à traiter ne reçoivent aucune offre.

En affectant la valeur TRUE à la propriété

Optimize|logging|enableBailoutLogging, vous pouvez obtenir dans le répertoire des journaux du serveur Contact Optimization un fichier distinct au format CSV (valeurs séparées par des virgules) qui contient des détails sur les clients impossibles à traiter. Ce fichier est

unprocessables\_*ID\_session\_sur\_10\_chiffres*.csv et se trouve dans le répertoire partition/partition[n]/logs du répertoire d'installation de Contact Optimization. Les clients ignorés parce qu'ils ne peuvent pas être traités sont marqués avec la mention unprocessable dans le fichier unprocessables\_*ID\_session\_sur\_10\_chiffres*.csv.

#### **Solution**

Le fait que des clients soient impossibles à traiter peut se produire pour une des raisons suivantes :

v Les règles et les données rendent impossible une solution.

Si vous avez défini ContinueOnGenerationLoopError à "True" et que vous recevez l'erreur La boucle de génération n'a pas réussi à éliminer toutes les variables molles et excédentaires, les clients de l'ensemble qui ont provoqué l'erreur sont marqués comme ne pouvant pas être traités.

v L'algorithme dépasse le nombre d'alternatives pour résoudre le problème.

Le nombre d'alternatives est configuré par la propriété Optimize|AlgorithmTuning| MaxAlternativesPerCustomerEvaluated dans les paramètres avancés de niveau session et les propriétés de configuration. Le fait d'augmenter la valeur de cette propriété diminue la probabilité que le clients ne puisse pas être traité (en supposant que le problème n'est pas intrinsèquement insoluble). Cependant, lorsque cela se produit, cela accroît également la dégradation des performances.

### **Aucune offre**

#### **Description de l'incident survenu**

Si un client particulier ne reçoit aucune offre, il ne s'agit pas forcément d'une erreur. A moins qu'un minimum par client figure dans les règles par client, il est tout à fait autorisé de rejeter toutes les offres pour certains clients si aucune règle n'est violée et que le score global est optimisé. Il peut aussi s'agir d'un effet secondaire d'une erreur, comme lorsqu'il n'existe aucune combinaison d'offres autorisées selon les règles ou qu'un client est impossible à traiter.

#### **Solution**

Vérifiez les conditions suivantes :

- S'il existe un minimum par client dans les règles
- v Si toutes les combinaisons sont autorisées selon les règles
- v S'il existe des clients impossibles à traiter

#### **Taille non valide fournie dans la table de comptage initiale. (1,0) : CODE 5 : Erreur interne 5**

#### **Description de l'incident survenu**

Aucune valeur d'attribut d'offre de canal n'est définie.

#### **Solution**

Vous devez définir des valeurs d'attribut d'offre de canal.

#### **Contact Optimization n'atteint pas la Limite maximale de la règle de capacité "Nombre min/max d'offres"**

#### **Description de l'incident survenu**

La session Contact Optimization n'atteint pas la valeur maximale de la règle de capacité "Nombre min/max d'offres.

Les limites minimale et maximale de la règle de capacité "Nombre min/max d'offres" ne sont pas des limites absolues. La session Contact Optimization génère moins que le nombre maximal d'offres s'il n'y a pas suffisamment de contacts proposés. Cependant, même s'il y a suffisamment de contacts proposés remplissant les critères, il arrive occasionnellement que le maximum ne soit pas atteint.

#### <span id="page-11-0"></span>**Solution**

Il y a de nombreuses raisons pour lesquelles des solutions ne sont pas trouvées ; elles dépendent de votre ensemble de règles et de données. Les causes probables sont les suivantes :

- v Utilisation de scores fractionnaires entre -1 et 1. Les scores fractionnaires entre -1 et 1 peuvent produire des résultats inférieurs à l'optimalité. Les scores fractionnaires supérieurs à 1 ou inférieurs à -1 sont autorisés.
- v Utilisation d'une plage de scores supérieure à 100 000. Si votre plage de scores est au-delà de cette limite, Contact Optimization est susceptible de ne pas satisfaire aux règles de capacité.

# **L'exécution d'une session Contact Optimization prend beaucoup de temps**

Voici des étapes de traitement des incidents que vous pouvez suivre si vous pensez que l'exécution de votre session Contact Optimization prend trop de temps.

#### **Avant de commencer**

- 1. Vérifiez que la session ne s'exécute pas avec Optimize|Debug|ExtraVerbose activé car ce paramètre entraîne des temps importants d'exécution. Vérifiez les paramètres avancés de niveau session et les propriétés de configuration.
- 2. Assurez-vous que vous utilisez un chargeur de base de données et que celui-ci est correctement configuré.
- 3. Si vous utilisez des intervalles de temps avec vos règles, vérifiez que les tables d'historique des contacts pour votre niveau d'audience sont indexées.
- 4. Définissez Optimize|Journalisation|niveau de journalisation sur MEDIUM ou LOW. Vérifiez les paramètres avancés de niveau session et les propriétés de configuration.

#### **Exécutez une session pour générer un journal propre pour le dépannage.**

Si votre session Contact Optimization prend du temps à s'exécuter une fois que vous avez suivi les étapes décrites dans «Avant de commencer», vous devez collecter des informations détaillées en vue d'une analyse.

Exécutez une session pour générer un journal propre du serveur Contact Optimization avec le paramètre HIGH ou ALL activé. Pendant que votre session s'exécute, n'accédez pas à des rapports Contact Optimization car cette action ajoute au journal des données qui peuvent rendre la situation plus confuse. Cette session peut prendre plus de temps pour s'exécuter car vous collectez des données de journal détaillées. Pensez à redéfinir Optimize|journalisation|niveaux de journalisation sur MEDIUM ou LOW après avoir collecté un journal propre.

Une fois que vous avez généré un journal, vérifiez deux éléments :

- v Le temps consacré à l'accès à la base de données pour configurer les données nécessaires pour la session.
- v Le temps consacré au traitement des échantillons client (blocs).

### <span id="page-12-0"></span>**Comment vérifier le temps passé à accéder à la base de données**

En utilisant le journal propre que vous avez généré, suivez les étapes ci-dessous pour déterminer combien de temps Contact Optimization met pour accéder à la base de données afin de configurer les données nécessaires pour la session.

- 1. Dans le journal du serveur Contact Optimization, recherchez la chaîne LRE Starting chunk: 0
- 2. Notez l'horodatage de cette entrée et soustrayez-le de l'horodatage de la première entrée du journal. La différence est le temps consacré à l'accès à la base de données pour configurer les données nécessaires pour la session.

Si la valeur semble trop élevée, examinez les horodatage de début et de fin pour les requêtes correspondant à la section de journal précédant LRE Starting chunk: 0 pour identifier la requête qui prend trop de temps.

3. Ensuite, traitez les incidents pour la tâche qui a pris trop de temps comme vous le feriez pour tout problème de performance de base de données.

#### **Comment vérifier le temps passé à traiter les échantillons client (blocs)**

En utilisant le journal propre que vous avez généré, procédez comme suit pour déterminer combien de temps Contact Optimization met pour traiter les échantillons client.

Dans le journal du serveur Contact Optimization, soustrayez l'horodatage de la ligne correspondant à LRE Starting chunk: 0 de l'horodatage de la ligne correspondant à Run Thread terminated.

Cette entrée de journal vous indique le temps total passé dans la section CPU-intensive optimization (optimisation de l'utilisation intensive des ressources processeur). Si la majeure partie du temps est consacrée à cette action, vous pouvez mieux vous rendre compte de ce qui se passe en examinant les itérations de bloc.

Vous trouverez la solution optimale pour chaque bloc en effectuant des itérations des étapes suivantes :

- 1. Appliquer un ensemble de scores aux offres de ce bloc
- 2. Rechercher les solutions optimales avec ces scores pour les clients du bloc à l'aide de l'algorithme principal.
- 3. Utiliser le résultat de l'algorithme externe pour trouver un nouvel ensemble de scores à essayer.

Chaque fois que Contact Optimization applique un ensemble de scores, cela compte comme une itération de bloc. Le temps passé dans la section CPU-intensive est approximativement proportionnel au nombre moyen d'itérations par bloc.

# **Problèmes de mise à disposition liés aux échantillons**

Pour traiter des volumes élevés de données sans sacrifier la qualité des résultats tout en obtenant les résultats dans un délai acceptable, certaines besoins doivent être respectées quant à la constitution des contacts proposés.

L'une des stratégies utilisées par Contact Optimization consiste à scinder les données de contact proposé en sous-ensembles aléatoires comptant à peu près le même nombre de clients, puis à optimiser indépendamment les contacts proposés <span id="page-13-0"></span>de chacun de ces échantillons. Si plusieurs unités d'exécution sont prises en charge par votre matériel, ces échantillons client sont traités simultanément.

L'approche d'échantillons client a pour effet secondaire un type de problèmes pouvant se traduire par des erreurs ou des résultats non optimaux. Le nombre d'échantillons client utilisés pour une exécution de session est déterminé en divisant le nombre de clients de la table PCT par la valeur du paramètre de configuration Optimize|AlgorithmTuning| CustomerSampleSize. Il est important qu'un nombre de contacts proposés suffisant corresponde à chaque règle de capacité pour permettre à l'échantillon clients aléatoire d'être similaire d'un point de vue statistique à chaque fonctionnalité utilisée par une règle de capacité.

Par exemple, supposons que vous disposez d'1 million de clients et que vous avez configuré une taille d'échantillon client égale à 1000. Cette configuration implique que vous disposiez de 1000 échantillons client. Imaginez que notre règle de capacité soit configurée ainsi : minimum 1 email, maximum 5000 emails. Dans cet exemple, Contact Optimization prend les contraintes de règle et les modifie pour propager la règle dans tous les échantillons client. Dans cet exemple, la contrainte de 5000 e-mails maximum est divisée par le nombre d'échantillons pour que chaque échantillon soit traité avec une contrainte de 5 e-mails maximum. Mais que faire avec la contrainte d'un e-mail minimum ? Il n'est pas possible d'exiger pour chaque échantillon un minimum d'1/1000 d'e-mail.

Au lieu de cela, nous sélectionnons de manière aléatoire un échantillon à traiter avec la contrainte d'un e-mail minimum tandis que les autres 999 échantillons sont traités sans contrainte de minimum d'e-mail. Ce processus fonctionne bien sauf s'il n'y a pas assez de contacts proposés utilisant une messagerie électronique pour s'assurer que les 1000 échantillons reçoivent au moins un e-mail. Si vos contacts proposés comprennent seulement 500 contacts utilisant une messagerie électronique, il y a moins de 50 % de chance qu'un échantillon donné contienne un e-mail. Cela signifie qu'il y a plus de 50 % de chance que la session se termine avec une erreur, car la contrainte de minimum ne peut pas être satisfaite même si 500 fois ce minimum était présent dans les contacts proposés. Pour éviter cette situation, toute fonctionnalité utilisée dans une règle de capacité doit être bien représentée par rapport au nombre d'échantillons.

# **Affichage de la sortie du programme d'écoute Contact Optimization sur une console**

Parfois, lors du débogage d'un problème ou de la configuration des performances, il peut être utile d'afficher la sortie du programme d'écoute Contact Optimization dans une fenêtre de console.

#### **Procédure**

- 1. Ouvrez le fichier du programme d'écoute Contact Optimization, ACOServer.bat (Windows) ou ACOServer.sh (UNIX), dans le répertoire bin sous le répertoire d'installation Contact Optimization à des fins d'édition.
- 2. Pour afficher la sortie du serveur Contact Optimization sur une console, conservez la ligne suivante :
	- v **ACOserver.bat** : unica\_aolsnr (à peu près à la ligne 44)
	- **ACOserver.sh** : unica aolsnr (à peu près à la ligne 160)
- 3. Enregistrez et fermez le fichier.

### <span id="page-14-0"></span>**Que faire ensuite**

Pour ne pas afficher la sortie du serveur Contact Optimization sur une console, procédez comme suit :

- v **Windows** : Configurez le programme d'écoute Contact Optimization en tant que service Windows.
- v **UNIX** : Utilisez la ligne suivante dans ACOServer.sh (valeur par défaut) : unica\_aolsnr > /dev/null &

# **Guide de référence pour ACOServer**

Si des complications surviennent lors de l'installation ou si vous déplacez votre installation de base de données, vous pouvez avoir besoin de configurer manuellement le programme d'écoute Contact Optimization.

Le script permettant de démarrer ou d'arrêter le programme d'écoute Contact Optimization est le fichier ACOServer.bat (Windows) ou ACOServer.sh (UNIX) situé dans le répertoire bin de votre installation Contact Optimization.

Vous trouverez dans [«Affichage de la sortie du programme d'écoute Contact](#page-13-0) [Optimization sur une console», à la page 8](#page-13-0) des instructions d'édition du programme d'écoute Contact Optimization pour afficher le statut dans la console.

| Paramètre            | Description                                                                                                    |
|----------------------|----------------------------------------------------------------------------------------------------|
| <b>OPTIMIZE HOME</b> | Chemin d'accès complet au répertoire d'installation Contact<br>Optimization                                                                                                    |
| <b>CAMPAIGN HOME</b> | Vous devez définir CAMPAIGN_HOME de sorte qu'il pointe vers<br>OPTIMIZE HOME dans ACOServer.bat/.sh.                                                                                                    |
| ORACLE HOME          | Si vous utilisez une base de données Oracle, définissez ce<br>paramètre sur le répertoire de base Oracle                                                                                                    |
| ORACLE LIB           | UNIX uniquement : Si vous utilisez une base de données<br>Oracle, définissez ce paramètre sur le répertoire lib Oracle.<br>Cette valeur est normalement \$0RACLE HOME/lib sur les<br>installations 64 bits et \$0RACLE HOME/lib32 sur les<br>installations 32 bits. |
| DB2 INSTANCE DIR     | UNIX uniquement. Si vous utilisez une base de données<br>DB2, définissez le chemin sur votre script de répertoire<br>d'instance DB2.                                                                                                    |

*Tableau 1. Guide de référence pour le script ACOServer*

| Paramètre           | Description                                                                                                    |
|---------------------|----------------------------------------------------------------------------------------------------|
| UNICA_ACSYSENCODING | Si votre nom d'utilisateur comprend des caractères chinois,<br>japonais ou coréens (CJK), vous devez définir la variable<br>d'environnement UNICA ACSYSENCODING sur UTF-8 pour que<br>la session Contact Optimization s'exécute sans erreurs.                                                                                                    |
|                     | Vous pouvez définir UNICA_ACSYSENCODING dans le<br>programme d'écoute Contact Optimization. Le fichier du<br>programme d'écouteContact Optimization, AC0Server.bat<br>(Windows) ou AC0Server.sh (UNIX), se trouve dans le<br>répertoirebin de votre installation Contact Optimization.                                                                                                    |
|                     | ACOServer.bat - Pour définir la variable pour des<br>utilisateurs avec des caractères CJK dans leur nom<br>d'utilisateur, supprimez la mise en commentaire pour la<br>ligne set UNICA_ACSYSENCODING=UTF-8. Pour configurer le<br>programme d'écoute Contact Optimization pour des<br>utilisateurs sans caractère CJK dans leur nom d'utilisateur,<br>mettez en commentaire la ligne set<br>UNICA ACSYSENCODING=UTF-8.                                                               |
|                     | ACOServer.sh - Pour définir la variable pour des<br>utilisateurs avec des caractères CJK dans leur nom<br>d'utilisateur, supprimez la mise en commentaire pour les<br>lignes UNICA_ACSYSENCODING=UTF-8 et export<br>UNICA ACSYSENCODING. Pour configurer le programme<br>d'écoute Contact Optimization pour des utilisateurs sans<br>caractère CJK dans leur nom d'utilisateur, mettez en<br>commentaire les lignes set UNICA_ACSYSENCODING=UTF-8 et<br>export UNICA ACSYSENCODING. |
|                     | Vous devez arrêter et redémarrer le programme d'écoute<br>Contact Optimization dans une nouvelle invite de<br>commande pour que ces modifications prennent effet.                                                                                                    |

*Tableau 1. Guide de référence pour le script ACOServer (suite)*

# <span id="page-16-0"></span>**Chapitre 2. Conseils d'ordre général pour l'optimisation et les performances de Contact Optimization**

Gardez les points suivants à l'esprit lorsque vous prenez des décisions relatives aux données ou à la configuration si les performances jouent un rôle important pour vous.

- v En général, les tables PCT volumineuses prennent plus de temps à traiter que les plus petites, que ce soit dans les sections IO-intensive data setup (configuration des données gourmandes en ressources d'E-S) ou CPU-intensive (utilisation intensive des ressources processeur).
- v Des nombres élevés de contacts proposés par client entraîne un fonctionnement accru de l'algorithme principal dans la section CPU-intensive.
- Une valeur élevée pour Optimize | AlgorithmTuning | CustomerSampleSize consomme plus de mémoire et entraîne un traitement gourmand en ressources processeur plus long qu'une valeur faible. Vous devez trouver un compromis car des valeurs plus importantes donnent des résultats optimaux. De plus, des valeurs faibles augmentent la probabilité d'être confronté à des problèmes de mise à disposition liés aux échantillons. Vérifiez les paramètres avancés de niveau session et les propriétés de configuration.
- v Si vous utilisez un intervalle de temps dans vos règles, cet intervalle ajoute du temps de traitement de deux manières :
- 1. L'historique des contacts est interrogé et cette requête peut être lente car les tables correspondantes sont souvent volumineuses.
- 2. Le nombre de règles est multiplié par le nombre de fenêtres de temps requises par cet intervalle. Cette condition entraîne plus de travail pour la section CPU-intensive.

#### **Configuration de plusieurs unités d'exécution**

Vous pouvez réduire le temps d'exécution de la section CPU-intensive en configurant le traitement multitâche si les conditions suivantes sont réunies :

- v Vous pouvez constater d'après les horodatages du journal qu'une part importante du temps d'exécution de session se trouve dans la section CPU-intensive.
- v Le serveur Contact Optimization fonctionne sur un matériel qui prend en charge le traitement des données volumineuses dans plusieurs unités d'exécution.

# **Index supplémentaires pour des améliorations de performances accrues**

Outre les tables d'appartenance des segments, d'historique des contacts et Historique des contacts détaillé pour chaque audience, et les tables PCT, POA et RC pour chaque session, il existe d'autres tables que vous pouvez indexer et mettre à jour les statistiques de table pour améliorer les performances d'exécution de session Contact Optimization.

Par défaut, le programme d'installation de Contact Optimization n'ajoute pas ces index supplémentaires dans les tables de campagne. Ces index doivent être ajoutés uniquement si vous trouvez que les requêtes de session Contact Optimization s'exécutent plus lentement qu'attendu. L'ajout d'index supplémentaires est

<span id="page-17-0"></span>susceptible de dégrader les performances des requêtes de mise à jour, comme l'insertion ou la mise à jour de ces tables. Vous pouvez ajouter ces index supplémentaires et mettre à jour les statistiques de table en exécutant manuellement les scripts SQL propres à la base de données suivants :

- aco\_extra\_indexes\_db2.sql
- aco\_extra\_indexes\_sqlsvr.sql
- aco\_extra\_indexes\_ora.sql

Ces scripts se trouvent dans le dossier <OPTIMIZE\_HOME>/ddl. Chaque script comporte trois sections : suppression d'index, création d'index et mise à jour des statistiques de table.

Les scripts d'index ne doivent être exécutés qu'une seule fois. Toutefois, les requêtes de mise à jour de statistiques de table doivent être exécutées périodiquement pour que les statistiques soient à jour. Il est recommandé d'exécuter ces requêtes avant de déclencher une exécution de session Contact Optimization de grande taille.

**Remarque :** Ces trois scripts contiennent un script SQL pour la table d'historique des contacts détaillés (UA\_DTLCONTACTHIST). Si une session Contact Optimization est définie à un autre niveau d'audience, les requêtes SQL d'index et de statistiques doivent être exécutées dans la table d'historique des contacts détaillés appropriée.

### **Cas d'utilisation pouvant avoir un impact négatif sur les performances**

Cette section répertorie différents cas d'utilisation qui peuvent avoir un impact négatif sur les performances de Contact Optimization.

#### **Listes d'offres dynamiques avec des règles utilisant des versions d'offre**

Si vous utilisez des listes d'offres dynamiques qui utilisent des versions d'offre, des requêtes supplémentaires sont utilisées dans la section IO-intensive data setup (configuration des données gourmandes en ressources d'E-S). Lorsque le nombre d'offres des listes est élevé et que le nombre d'attributs par offre est important, le temps nécessaire à l'exécution de ces requêtes peut être long.

#### **Nombre maximal d'itérations par échantillon client élevé**

Le nombre maximal d'itérations à utiliser pour chaque échantillon client peut être configuré à l'aide de la propriété

Optimize|AlgorithmTuning|MaxIterationsPerCustomerSample. Vérifiez les paramètres avancés de niveau session et les propriétés de configuration.

En fonction des règles et des données, cette limite peut ne pas être atteinte par un échantillon client. Des valeurs élevées garantissent le niveau maximal d'optimalité des résultats, mais souvent, un nombre plus important d'itérations n'apporte pas une amélioration suffisante en terme d'optimalité pour justifier la dégradation des performances. En règle générale, cinq itérations produisent un niveau acceptable d'optimalité et il est rare de voir plus d'une douzaine d'itérations même si cela s'avère nécessaire.

Pour analyser le comportement des itérations d'échantillon client, recherchez la chaîne Iteration: dans le journal de Contact Optimization. Cette entrée de journal est suivie par un nombre indiquant de quelle itération il s'agit. Chaque bloc

commence à l'itération 1 et ce nombre est incrémenté. Cela aide à voir ce qui se passe si vous obtenez un comptage pour chaque numéro d'itération dans le journal et si vous utilisez les résultats pour construire un histogramme.

### **Nombre élevé de clients impossibles à traiter**

Un nombre élevé de clients impossibles à traiter constitue un autre facteur important pour les performances. Si la valeur de la propriété Optimize|AlgorithmTuning|MaxAlternativesPerCustomerEvaluated est élevée (supérieure à 100), cela a un impact négatif important sur le temps de traitement chaque fois qu'une client ne peut pas être traité.

Lorsque de nombreux clients ne pouvant pas être traités, recherchez des erreurs de logique dans les règles ou les données. Cependant, il est possible, surtout avec des nombres élevés de transactions proposées par client, que le temps nécessaire pour obtenir des solutions par client soit important. Si tel est le cas, il est peut-être préférable de réduire la valeur du paramètre

MaxAlternativesPerCustomerEvaluated en acceptant plus de clients impossibles à traiter comme compromis pour améliorer les performances.

Dans Contact Optimization version 7.5.3 ou suivante, la journalisation est plus détaillée pour afficher les nombres minimum, maximum et moyen d'alternatives évaluées pour chaque échantillon client.

#### **Appels de sous-routine de résolution**

Si certaines combinaisons de règles par client sont utilisées, une dégradation importante des performances peut être constatée dans certains cas. Cela peut se produire lorsqu'il existe au moins une règle de transaction de nombre minimum ou maximum dans laquelle la contrainte de minimum est différente de zéro, combinée à une ou plusieurs règles de package.

**Remarque :** Dans les versions antérieures à la 7.5.3, "Jamais A avec B" compte ici comme règle de package.

Outre l'existence de ces deux règles, leurs portées doivent se chevaucher pour que les deux règles s'appliquent aux mêmes transactions proposées. En outre, les scores doivent être tels que la solution préférée pour une règle de package consiste à faire passer la règle "Min/Max" en dessous de son minimum. Si toutes ces conditions sont satisfaites, l'algorithme principal ne peut pas rechercher les résultats optimaux de manière efficace et doit utiliser un moteur de résolution plus lent. Vous savez que cette condition a lieu si vous voyez ce message dans le journal serveur : Solver subroutine parameters :

Si vous constatez des problèmes de performance avec l'utilisation de règles "Jamais A avec B", le meilleur moyen d'améliorer les performances consiste à effectuer une mise à niveau vers Contact Optimization version 7.5.3 ou suivante.

#### **Nombre de cas élevé dans lesquels les scores sont les mêmes**

S'il existe de nombreux cas où les scores sont les mêmes, la prise de décision dans LRE peut être parfois inefficace. Vous voyez que c'est le cas si cette chaîne s'affiche dans le journal serveur : Additional alternative generated:

Pour éviter cette situation, essayez d'affecter des scores plus variés aux transactions proposées.

### <span id="page-19-0"></span>**Utilisation d'un nombre élevé d'agents dans la table d'informations d'agent**

Lorsqu'il existe un nombre élevé d'agents dans la table d'informations d'agent, les performances de la session Contact Optimization dans laquelle les règles d'agent sont utilisées sont dégradées. Il est recommandé de concevoir à nouveau votre campagne et la session Contact Optimization liée en répartissant les agents dans des tables d'informations d'agent différentes et des tables des relations client agent. Vous devez créer des campages et des sessions Contact Optimization différentes en fonction de la liste scindée des agents.

# **Optimisation d'une requête de transaction pour l'amélioration des performances**

Vous pouvez utiliser des tables temporaires plutôt que des vues de base de données spécifique pour améliorer les performances.

Dans IBMContact Optimization, vous pouvez ajouter des règles métier sur des attributs de version d'offre pour contrôler et gérer les investissements et les ressources allouées pour les versions d'offre. Au cours d'une session Contact Optimization, pour les règles de version d'offre, IBMContact Optimization crée une requête pour obtenir une liste des transactions qui sont dans la portée des conditions de la version d'offre définies dans les règles par les marketers. Cette requête est appelée AFQ (Attribute Filter Query).

La requête AFQ utilise les vues de base de données PAV et APA. Ces vues sont créées, utilisées et supprimées au cours d'une session Contact Optimization. A chaque exécution de la requête AFQ, la requête mentionnée dans la vue PAV et APA est exécutée. Le résultat de ces requêtes de vue est conservé en mémoire pour la requête AFQ, et si ce nombre s'élève à plusieurs milliers d'enregistrements, il est difficile pour la base de données de conserver ce résultat en mémoire. Cela peut entraîner une erreur liée à une insuffisance de mémoire sur le serveur de base de données.

S'il existe au moins une règle dont la valeur Over The Period est supérieure à zéro, IBMContact Optimization crée une vue HAV.

Pour optimiser la requête AFQ et améliorer les performances, vous pouvez activer l'utilisation des tables temporaires. Vous pouvez activer ou désactiver la table temporaire en accédant à **Paramètres avancés > Optimisation de la base de données** et attribuez à **Autoriser les tables temporaires** la valeur True. Vous pouvez également configurer ce paramètre dans les paramètres de configuration dans Affinium|Campaign|partitions|partition1|Optimize|DatabaseTuning| AllowTempTables. Par défaut, ce paramètre est activé car les performances des sessions de grande taille a été améliorée en utilisant des tables temporaires.

# <span id="page-20-0"></span>**Avant de contacter le support technique d'IBM**

Si vous rencontrez un problème que vous ne parvenez pas à résoudre en consultant la documentation, le correspondant désigné pour le support technique de votre entreprise peut contacter le support technique d'IBM. Utilisez les instructions de cette section pour garantir la résolution efficace de votre problème.

Si vous n'êtes pas le correspondant désigné pour le support technique dans votre société, contactez l'administrateur IBM pour plus d'informations.

**Remarque :** L'assistance technique n'écrit pas et ne crée pas de scripts d'API. Pour obtenir une aide à l'implémentation de nos offres API, contactez IBM Professional Services.

#### **Informations à réunir**

Avant de contacter le support technique d'IBM, rassemblez les informations suivantes :

- v Brève description de la nature du problème rencontré
- v Messages d'erreur détaillés s'affichant lorsque le problème se produit
- v La liste des étapes complètes permettant de reproduire l'erreur.
- v Fichiers journaux, fichiers de session, fichiers de configuration et fichiers de données connexes
- v Les informations sur l'environnement de votre système et de votre produit , que vous pouvez obtenir en procédant comme indiqué dans la section "Informations système".

#### **Informations système**

Lorsque vous appellerez le support technique d'IBM, vous devrez sans doute fournir des informations relatives à votre environnement.

Si le problème rencontré ne vous empêche pas de vous connecter, vous trouverez la plupart de ces informations sur la page A propos de, qui fournit des informations sur les applications IBM installées.

Pour accéder à la page A propos de, sélectionnez **Aide > A propos de**. Si vous ne pouvez pas accéder à la page A propos de, recherchez un fichier version.txt situé dans le répertoire d'installation de votre application.

#### **Informations de contact du support technique d'IBM**

Pour savoir comment contacter le support technique IBM, consultez le site Web de support technique IBM : [\(http://www.ibm.com/support/entry/portal/](http://www.ibm.com/support/entry/portal/open_service_request) [open\\_service\\_request\)](http://www.ibm.com/support/entry/portal/open_service_request).

**Remarque :** Pour entrer une demande de support, vous devez vous connecter avec un compte IBM. Ce compte doit être lié à votre numéro de client IBM. Pour en savoir plus sur l'association de votre compte avec votre numéro client IBM, voir **Ressources de support > Soutien de logiciels autorisés** sur le portail de support.

# <span id="page-22-0"></span>**Remarques**

Le présent document peut contenir des informations ou des références concernant certains produits, logiciels ou services IBM non annoncés dans ce pays. Pour plus de détails, référez-vous aux documents d'annonce disponibles dans votre pays, ou adressez-vous à votre partenaire commercial IBM. Toute référence à un produit, programme ou service IBM n'implique pas que seul ce produit, programme ou service IBM puisse être utilisé. Tout autre élément fonctionnellement équivalent peut être utilisé, s'il n'enfreint aucun droit d'IBM. Il est de la responsabilité de l'utilisateur d'évaluer et de vérifier lui-même les installations et applications réalisées avec des produits, logiciels ou services non expressément référencés par IBM.

IBM peut détenir des brevets ou des demandes de brevet couvrant les produits mentionnés dans le présent document. La remise de ce document ne vous accorde aucun droit de licence sur ces brevets ou demandes de brevet. Si vous désirez recevoir des informations concernant l'acquisition de licences, veuillez en faire la demande par écrit à l'adresse suivante :

IBM Director of Licensing IBM Corporation North Castle Drive Armonk, NY 10504-1785 U.S.A.

Pour le Canada, veuillez adresser votre courrier à :

IBM Director of Commercial Relations IBM Canada Ltd. 3600 Steeles Avenue East Markham, Ontario L3R 9Z7 Canada

Les informations sur les licences concernant les produits utilisant un jeu de caractères double octet peuvent être obtenues par écrit à l'adresse suivante :

Intellectual Property Licensing Legal and Intellectual Property Law IBM Japan, Ltd. 19-21, Nihonbashi-Hakozakicho, Chuo-ku Tokyo 103-8510, Japon

Le paragraphe suivant ne s'applique ni au Royaume-Uni, ni dans aucun pays dans lequel il serait contraire aux lois locales. LE PRESENT DOCUMENT EST LIVRE EN L'ETAT SANS AUCUNE GARANTIE EXPLICITE OU IMPLICITE. IBM DECLINE NOTAMMENT TOUTE RESPONSABILITE RELATIVE A CES INFORMATIONS EN CAS DE CONTREFAÇON AINSI QU'EN CAS DE DEFAUT D'APTITUDE A L'EXECUTION D'UN TRAVAIL DONNE. Certaines juridictions n'autorisent pas l'exclusion des garanties implicites, auquel cas l'exclusion ci-dessus ne vous sera pas applicable.

Le présent document peut contenir des inexactitudes ou des coquilles. Ce document est mis à jour périodiquement. Chaque nouvelle édition inclut les mises à jour. IBM peut, à tout moment et sans préavis, modifier les produits et logiciels décrits dans ce document.

Les références à des sites Web non IBM sont fournies à titre d'information uniquement et n'impliquent en aucun cas une adhésion aux données qu'ils contiennent. Les éléments figurant sur ces sites Web ne font pas partie des éléments du présent produit IBM et l'utilisation de ces sites relève de votre seule responsabilité.

IBM pourra utiliser ou diffuser, de toute manière qu'elle jugera appropriée et sans aucune obligation de sa part, tout ou partie des informations qui lui seront fournies.

Les licenciés souhaitant obtenir des informations permettant : (i) l'échange des données entre des logiciels créés de façon indépendante et d'autres logiciels (dont celui-ci), et (ii) l'utilisation mutuelle des données ainsi échangées, doivent adresser leur demande à :

IBM Corporation 170 Tracer Lane Waltham, MA 02451 U.S.A.

Ces informations peuvent être soumises à des conditions particulières, prévoyant notamment le paiement d'une redevance.

Le logiciel sous licence décrit dans ce document et tous les éléments sous licence disponibles s'y rapportant sont fournis par IBM conformément aux dispositions du Livret contractuel (LC7), des Conditions internationales d'utilisation de logiciels IBM ou de tout autre accord équivalent.

Les données de performance indiquées dans ce document ont été déterminées dans un environnement contrôlé. Par conséquent, les résultats peuvent varier de manière significative selon l'environnement d'exploitation utilisé. Certaines mesures évaluées sur des systèmes en cours de développement ne sont pas garanties sur tous les systèmes disponibles. En outre, elles peuvent résulter d'extrapolations. Les résultats peuvent donc varier. Il incombe aux utilisateurs de ce document de vérifier si ces données sont applicables à leur environnement d'exploitation.

Les informations concernant des produits non IBM ont été obtenues auprès des fournisseurs de ces produits, par l'intermédiaire d'annonces publiques ou via d'autres sources disponibles. IBM n'a pas testé ces produits et ne peut confirmer l'exactitude de leurs performances ni leur compatibilité. Elle ne peut recevoir aucune réclamation concernant des produits non IBM. Toute question concernant les performances de produits non IBM doit être adressée aux fournisseurs de ces produits.

Toute instruction relative aux intentions d'IBM pour ses opérations à venir est susceptible d'être changée ou annulée sans préavis, et doit être considérée uniquement comme un objectif.

Tous les tarifs indiqués sont les prix de vente actuels suggérés par IBM et sont susceptibles d'être changés sans préavis. Les tarifs appliqués peuvent varier selon les revendeurs.

<span id="page-24-0"></span>Le présent document peut contenir des exemples de données et de rapports utilisés couramment dans l'environnement professionnel. Ces exemples mentionnent des noms fictifs d'individus, de sociétés, de marques ou de produits à des fins illustratives ou explicatives uniquement. Toute ressemblance avec des noms d'individus, de sociétés ou des données réelles serait purement fortuite.

LICENCE DE COPYRIGHT :

Le présent guide contient des exemples de programmes d'application en langage source destinés à illustrer les techniques de programmation sur différentes plateformes d'exploitation. Vous avez le droit de copier, de modifier et de distribuer ces exemples de programmes sous quelque forme que ce soit et sans paiement d'aucune redevance à IBM à des fins de développement, d'utilisation, de vente ou de distribution de programmes d'application conformes à l'interface de programme d'application de la plateforme pour lesquels ils ont été écrits. Ces exemples de programmes n'ont pas été rigoureusement testés dans toutes les conditions. Par conséquent, IBM ne peut garantir expressément ou implicitement la fiabilité, la maintenabilité ou le fonctionnement de ces programmes. Les exemples de programmes sont fournis en l'état, sans garantie d'aucune sorte. IBM ne pourra en aucun cas être tenue responsable des dommages liés à l'utilisation des exemples de programmes.

Si vous visualisez ces informations en ligne, il se peut que les photographies et illustrations en couleur n'apparaissent pas à l'écran.

# **Marques**

IBM, le logo IBM et ibm.com sont des marques d'International Business Machines Corp. dans de nombreux pays. Les autres noms de produits et de services peuvent être des marques d'IBM ou d'autres sociétés. La liste actualisée de toutes les marques d'IBM est disponible sur la page Web "Copyright and trademark information" à l'adresse www.ibm.com/legal/copytrade.shtml.

# **Règles de confidentialité et conditions d'utilisation**

Les Logiciels IBM, y compris les Logiciels sous forme de services ("Offres Logiciels") peuvent utiliser des cookies ou d'autres technologies pour collecter des informations sur l'utilisation des produits, améliorer l'acquis utilisateur, personnaliser les interactions avec celui-ci, ou dans d'autres buts. Un cookie est une donnée qu'un site Web peut envoyer à votre navigateur et qui peut ensuite être stockée sur votre ordinateur sous la forme d'une balise identifiant ce dernier. Bien souvent, aucune information personnelle identifiable n'est collectée par les Offres Logiciels. Si la présente Offre Logiciels utilise des cookies pour collecter des informations personnelles identifiables, des informations spécifiques sur cette utilisation sont fournies ci-dessous.

Selon la configuration déployée, la présente Offre Logiciels peut utiliser des cookies de session et des cookies persistants destinés à collecter le nom et le mot de passe des utilisateurs pour les fonctions de gestion des session et d'authentification, pour faciliter l'utilisation des produits, ou pour d'autres objectifs de suivi de l'utilisation ou fonctionnels. Ces cookies peuvent être désactivés mais leur désactivation élimine également la fonctionnalité qu'ils activent.

Diverses juridictions régulent la collecte d'informations personnelles via les cookies et autres technologies similaires. Si les configurations déployées de cette Offre Logiciels vous permettent, en tant que client, de collecter des informations

permettant d'identifier les utilisateurs par l'intermédiaire de cookies ou par d'autres techniques, vous devez solliciter un avis juridique sur la réglementation applicable à ce type de collecte, notamment en termes d'information et de consentement.

IBM demande à ses clients (1) de fournir un lien clair et visible vers les conditions d'utilisation et la politique de protection des renseignements personnels du site Web du Client, ainsi qu'un lien vers la collecte de données et les pratiques d'utilisation d'IBM et du Client, (2) de signaler que les cookies et les images de pistage (clear gifs/web beacons) sont copiés sur l'ordinateur du visiteur par IBM au nom du Client, et de fournir une explication sur l'objectif et l'utilisation de ces technologies, et (3) selon les conditions requises par la loi, d'obtenir le consentement des visiteurs du site Web avant de placer les cookies et les images de pistage déposés par le Client ou par IBM au nom du Client sur leurs machines.

Pour plus d'informations sur l'utilisation à ces fins des différentes technologies, y compris celle des cookies, consultez les Points principaux de la Déclaration IBM de confidentialité sur Internet à l'adresse http://www.ibm.com/privacy/details/us/ en section entitled "Cookies, Web Beacons and Other Technologies."

# IBM.